# **Armband für körperliche Aktivität B57006**

# Benutzerhandbuch

Vielen Dank, dass Sie sich für unser Produkt entschieden haben. Lesen Sie dieses Handbuch, bevor Sie das Armband zum ersten Mal verwenden, um die Verwendung und den Betrieb des Geräts vollständig zu verstehen

#### **LADEANLEITUNG**

Laden Sie das Gerät auf, bevor Sie es zum ersten Mal verwenden. Stecken Sie zum Aufladen das Ladekabel in den Adapter oder den USB-Anschluss Ihres Computers und legen Sie die Ladestation auf die Rückseite des Armbandes in die Geräte-Ladestifte, sie wird automatisch geladen. Das Aufladungssymbol erscheint auf dem Bildschirm.

# **INSTALLATION DER APP**

Scannen Sie den QR-Code, um die Anwendung herunterzuladen, oder suchen Sie in Ihrem mobilen App Store nach der Anwendung "Flagfit 2.0", und installieren Sie die Anwendung.

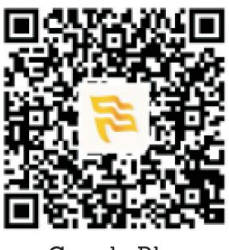

Google Play

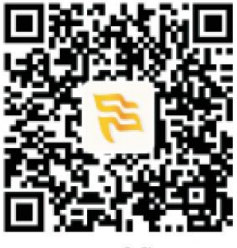

iOS

**Anforderungen: iOS 8.0 oder höher; Android 4.4 oder höher; Bluetooth 4.0**

# **HAUPTFUNKTIONEN**

#### ERSTER BILDSCHIRM

Halten Sie den Touchbereich (unten vorn) gedrückt, um von einem Startbildschirm zum anderen zu wechseln. Es stehen 5 verschiedene Startbildschirme zur Auswahl.

# SCHRITTZÄHLER / ENTFERNUNG / KALORIEN

Einmaliges wiederholtes Tippen um das Menü auszuwählen, um in das Menü zu kommen gedrückt halten, im Menü durch tippen auswählen.

#### HERZFREQUENZ

Messen Sie die Herzfrequenz in Echtzeit. Historische Daten können in der Anwendung angezeigt werden.

#### BLUTDRUCK

Visualisieren Sie den Blutdruck in Echtzeit. Historische Daten können in der Anwendung angezeigt werden. Hinweis: Wenn Sie den Blutdruck messen, nehmen Sie eine korrekte Haltung ein. Die Messergebnisse dienen nur als Referenz und können nicht als medizinische Daten verwendet werden.

#### SAUERSTOFF IM BLUT

Sehen Sie den Sauerstoff im Blut in Echtzeit.

#### SPORT-MODUS

Halten Sie den Touch-Bereich gedrückt, um in den Sportmodus zu wechseln (Laufen, Radfahren, Schwimmen, Badminton).

Halten Sie die Taste gedrückt, um darauf zuzugreifen, und klicken Sie, um von einem Modus in einen anderen zu wechseln. Drücken und halten Sie, um die Messung zu starten, und drücken und halten Sie erneut, um die Messung zu stoppen.

# MITTEILUNGEN

Halten Sie den Touch-Bereich gedrückt, um die Nachrichten anzuzeigen. Klicken Sie hier, um zur nächsten Nachricht zu gelangen. Zum Beenden gedrückt halten.

# MEHR FUNKTIONEN

Halten Sie den Touch-Bereich gedrückt, um das Menü mit weiteren Funktionen aufzurufen. **Telefon suchen -** Halten Sie den Touch-Bereich gedrückt, damit Ihr Telefon klingelt. **Geräteinformationen -** Zeigen Sie die Bluetooth-Adresse und die Versionsnummer an. **Zurücksetzen -** Halten Sie den Touch-Bereich gedrückt, um die Werkseinstellungen wiederherzustellen. **Ausschalten -** Halten Sie den Touch-Bereich gedrückt, um das Gerät auszuschalten. Beim Ausschalten vibriert es.

**Helligkeitsanpassung -** Halten Sie den Touch-Bereich gedrückt, um die Helligkeit auszuwählen.

# ERINNERUNGEN

Erinnerungen, Alarme, Anrufalarme und Benachrichtigungen über soziale Netzwerke müssen vor der Anwendung in der App aktiviert werden, dabei muss das Armband über Bluetooth mit dem Telefon verbunden sein. Das Armband vibriert nach Erhalt von Erinnerungen/Benachrichtigungen.

# SCHLAFÜBERWACHUNG

Das Armband erkennt automatisch wenn Sie einschlafen und sich in einem Schlafzustand befinden. Die Messung startet über Nacht. Berechnet wird die Schlafqualität durch Tiefschlaf, leichten Schlaf und Wachzeit. Die Schlafdaten werden in der Anwendung angezeigt.

**Hinweis: Schlafdaten können nur gemessen werden, wenn Sie das Armband im Schlaf tragen.**

#### **VORSICHTSMASSNAHMEN**

- 1. Verwenden Sie kein Netzteil mit mehr als 2A. Die Ladezeit beträgt ca. 2-3 Stunden.
- 2. Laden Sie das Gerät nicht auf, wenn es durch Wasser beschädigt wurde.

3. Dies ist ein elektronisches Überwachungsgerät, die Daten können nicht als medizinische Daten verwendet werden.

- 4. Tipps zum Messen der Herzfrequenz:
- a) Halten Sie Ihren Körper entspannt und ruhig, während die Messung durchgeführt wird.
- b) Halten Sie das Gerät auf der gleichen Höhe wie Ihr Herz und gehen Sie während der Messung nicht.

#### **ALGEMEINE PROBLEME:**

#### **1. Warum kann ich keine Herzfrequenzmessungen durchführen?**

Herzfrequenzmessungen werden von der Umgebung und der Haut beeinflusst. Die von Ihnen gemessenen Daten können nur verwendet werden, um Änderungen der Herzfrequenz anzuzeigen, nicht jedoch, um Patienten mit Bluthochdruck zu kontrollieren. Dieses Gerät darf nicht für medizinische Zwecke verwendet werden. Die Messungen dienen nur als Referenz.

#### **2. Warum erhalte ich keine Benachrichtigungen oder Anrufbenachrichtigungen?**

2.1 Android: Auf dem Telefon muss die Benachrichtigungsberechtigung für diese Anwendung aktiviert sein. Wenn der Benutzer zum ersten Mal Benachrichtigungen über soziale Netzwerke aktiviert, fordert die Anwendung die Aktivierung der entsprechenden Berechtigung an. Der Benutzer muss akzeptieren, um die Berechtigung zu aktivieren.

2.2 iOS: Wenn der Benutzer zum ersten Mal soziale Netzwerke und / oder Anrufbenachrichtigungen aktiviert, fordert die Anwendung die Aktivierung der Verknüpfung mit dem Armband an. Der Benutzer muss akzeptieren, um den Link zu aktivieren.